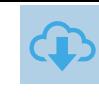

## COMPTE EDUCONNECT

Un seul et unique compte pour les différents services : ENT, Services Scolarité, ….

Les utilisateurs sont amenés à se connecter à l'aide de leurs identifiants Educonnect (pour les élèves et responsables) ou Esterel (pour les personnels de l'académie) afin de réduire le nombre de comptes à disposition des utilisateurs et se mettre en conformité avec la RGPD.

Nous vous proposons de préparer cette migration vers le compte unique avant la fin de l'année scolaire pour une mise en pratique obligatoire à la rentrée septembre 2022.

### Nouvelle Mire

A la rentrée de septembre 2022, l'ensemble des collèges des Alpes Maritimes sera concerné par une nouvelle page d'authentification pour son accès à Agora06.

Les comptes actuels Agora06 seront désactivés.

Il faudra passer par son compte Educonnect ou Esterel selon le profil.

Pour anticiper ce changement, dès à présent,

Les parents peuvent se connecter avec le menu « Élève ou parent avec votre compte Educonnect » :

- Ø Avec leur compte FranceConnect
- $\triangleright$  En créant eux même leur compte Educonnect

Le personnel de l'EN peut se connecter avec ses identifiants Esterel, ou directement à partir d'Esterel : menu Accès ENT

 $\boxed{\oplus}$ ACCES RESPONSABLES

#### Les Responsables d'Élèves peuvent

- Ø Utiliser le menu : « **Élève ou parent avec votre compte EduConnect** »
- Ø Sélectionner le profil « Responsable » dans Educonnect
	- o Se connecter avec FranceConnect
	- o OU se créer leur compte Educonnect avec « Je n'ai pas de compte »

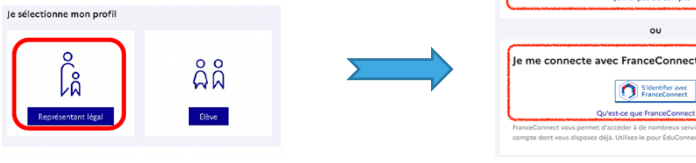

#### ACCES ELEVES  $\blacksquare$

#### Les Élèves peuvent

- Ø Utiliser le menu : « **Élève ou parent avec votre compte EduConnect** »
- Ø Sélectionner le profil « Élève » dans Educonnect
	- o Se connecter avec le compte provisoire distribué par l'établissement et modifier leur mot de passe pour l'activer.

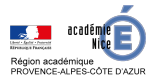

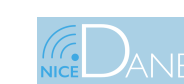

## INFO éTABLISSEMENT

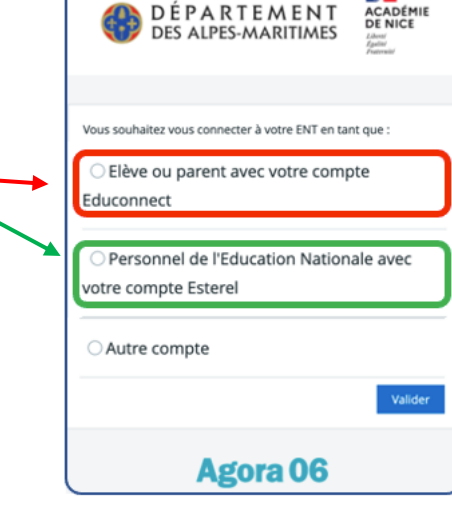

le me connecte avec mon compte ÉduCon

Sidentifier avec

e<br>Mot de pas

н.

# Évolution de l'ENT et des services

# ACCES ENSEIGNANTS

Les Enseignants et autres membres de la communauté éducative utilisent le choix : « **Personnel de l'Éducation Nationale** » et se connectent avec leurs identifiants académiques du portail Esterel.

Si le portail Esterel est déjà ouvert sur leur navigateur, ils trouveront l'accès direct à l'ENT

dans COMMUNICATION – COLLABORATION

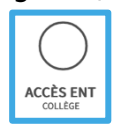

# AUTRES COMPTES

Les utilisateurs disposant d'un compte manuel (ex : administrateur ENT) ou les personnels de collectivité des établissements concernés utilisent le choix : « **Autre compte** » et renseigne les identifiants Agora06 fournis par l'établissement.

### Pour information

Pour aider les parents à se connecter la première fois sur EduConnect, une page spéciale leur est dédiée sur le site de la DANE :

https://www.pedagogie.ac-nice.fr/dane/s-informer/educonnect

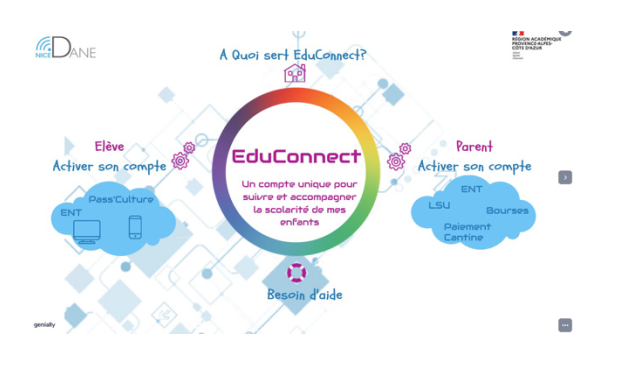

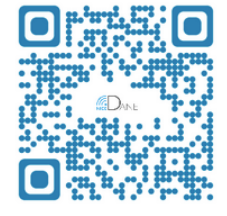

Vous pouvez télécharger l'ensemble des documents préparés par la DANE ici :

https://www.pedagogie.ac-nice.fr/dane/chef-d-etablissement/educonnect

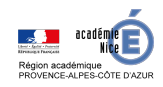

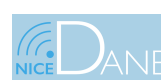

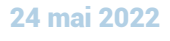

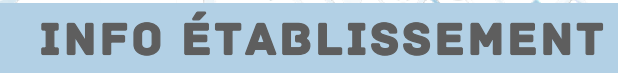